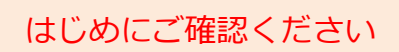

## はじめにご確認ください **ホームルータ WiMAX HOME 01**

## **接続設定について**

このたびはASAHIネット WiMAX 2+にお申し込みいただき、誠にありがとうございます。 「WiMAX HOME 01」をご利用いただくにあたり、下記**①~③**の手順で接続設定を行ってください。

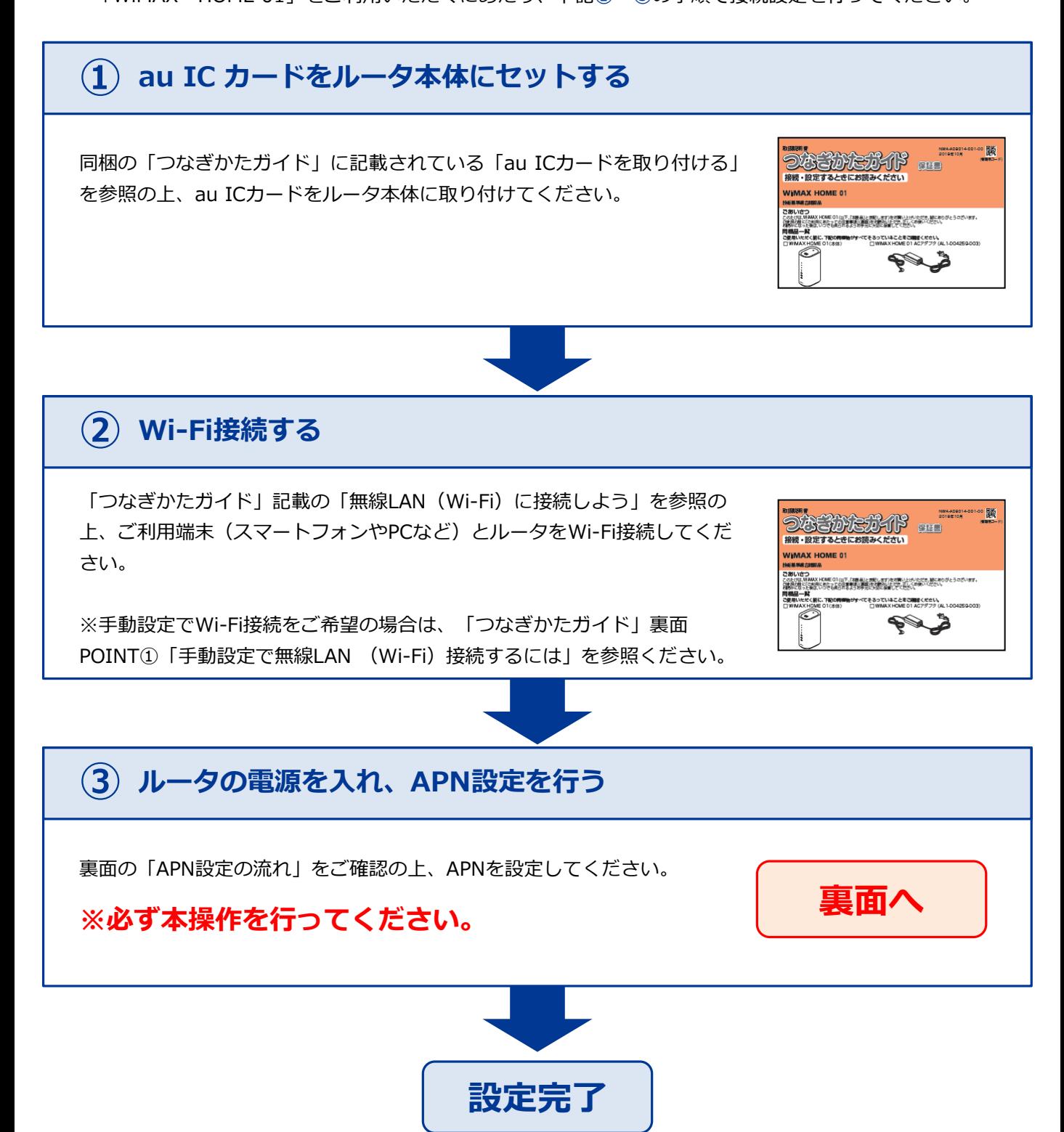

## **APN設定の流れ ※必ず本操作を行ってください。**

## **STEP 1**

ご利用端末のブラウザを起動し、アドレスバーに「**192.168.179.1**」と入力し 「Enter」キーを押します。

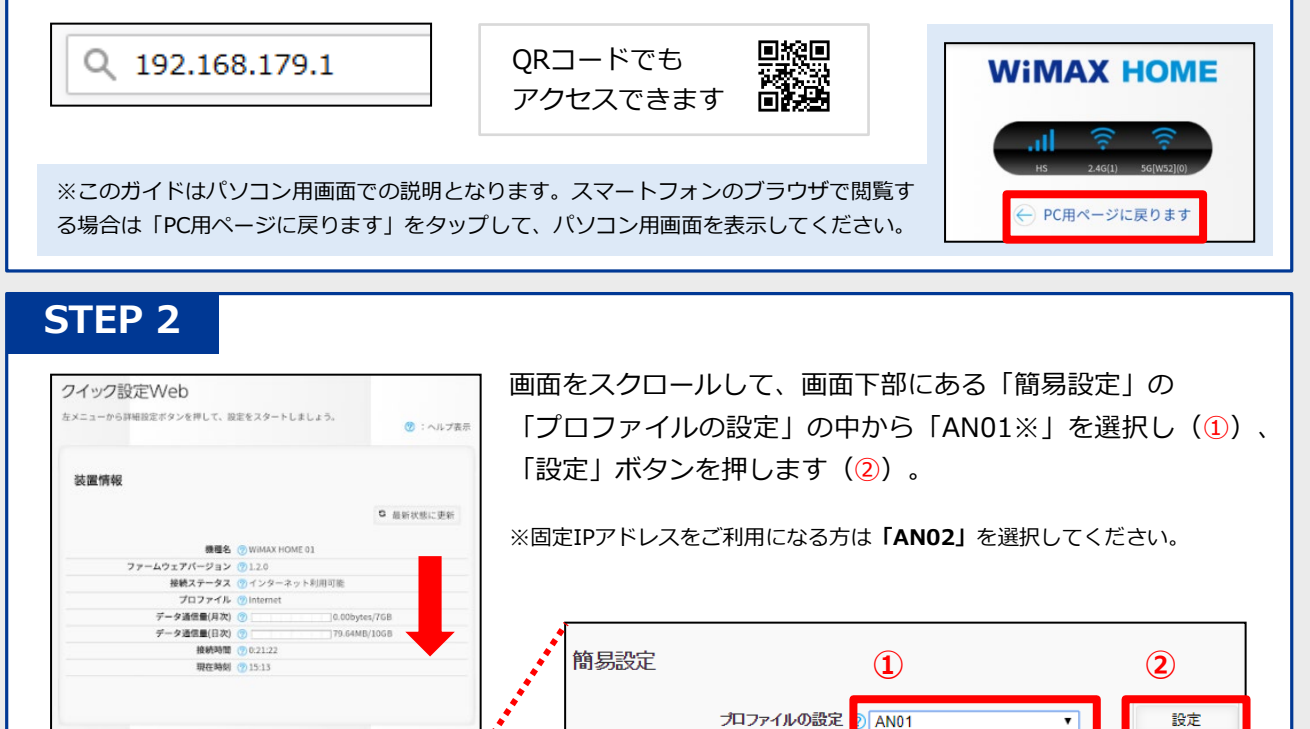

**STEP 3**

簡易設定

ログイン画面が表示されるので下記のとおりに入力して、[ログイン]を押します。

 $B2$ 

プロファイルの設定 ① AN01 マ

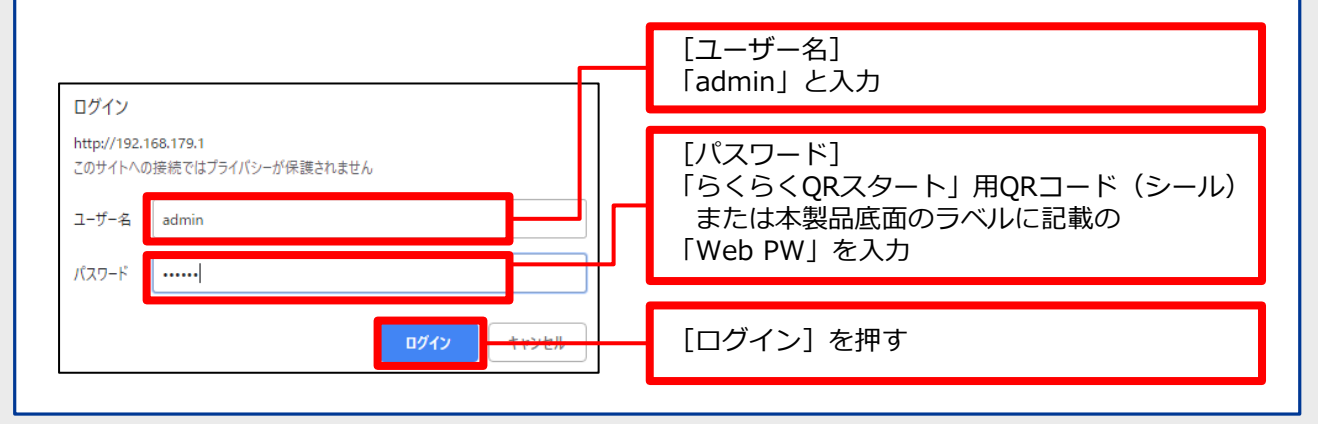

**以上で設定は完了です。**

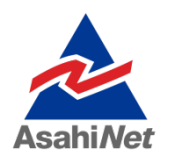

お困りの際は弊社技術サポートまでお気軽にお電話ください。 **ASAHIネット 技術サポート**(年中無休 10:00~17:00) **0120-577-126 携帯電話・IP電話など 03-6631-0858**